# **D-Link** Instrukcja szybkiej instalacji

Urządzenie działa z systemami operacyjnymi Windows XP, Windows 2000, Windows ME, Windows 98SE.

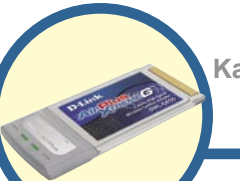

# **DWL-G650**<br>Karta sieci bezprzewodowej

**AirPlus Xtreme G 2.4 GHz Cardbus**

### **Przed rozpoczęciem**

Do korzystania z karty niezbędne są następujące elementy:

- komputer typu laptop z wolnym 32-bitowym gniazdem Cardbus
- procesor o częstotliwości zegara co najmniej 300 MHz i minimum 32 MB pamięci operacyjnej
- prawidłowo zainstalowany w komputerze i działający kontroler Cardbus
- punkt dostępowy 802.11g lub 802.11b (do pracy w trybie Infrastructure), albo inna karta sieci bezprzewodowej 802.11g lub 802.11b (do pracy w trybie Ad-Hoc, czyli równorzędnym).

# **Zawartość opakowania**

Opakowanie karty powinno zawierać następujące pozycje:

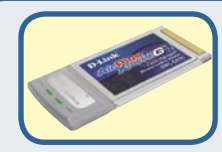

**Karta sieci bezprzewodowej AirPlus Xtreme G 2.4 GHz Cardbus**

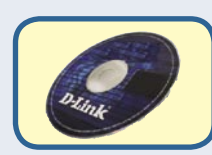

**Dysk CD (ze sterownikami i podręcznikiem użytkownika)**

Jeżeli którejkolwiek z tych pozycji brakuje, należy skontaktować się ze sprzedawcą.

# **Włóż dysk CD do napędu CD-ROM**  komputera. **A Nie należy**

#### **Włącz komputer i włóż do napędu CD-ROM dysk CD ze sterownikami karty D-Link AirPlus Xtreme G DWL-G650.**

Podane dalej instrukcje instalacji dotyczą systemu operacyjnego **Windows XP**. W innych wersjach systemu Windows wygląd ekranu jest podobny.

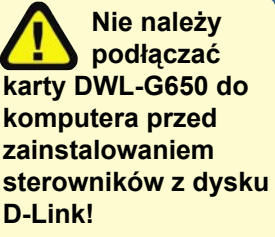

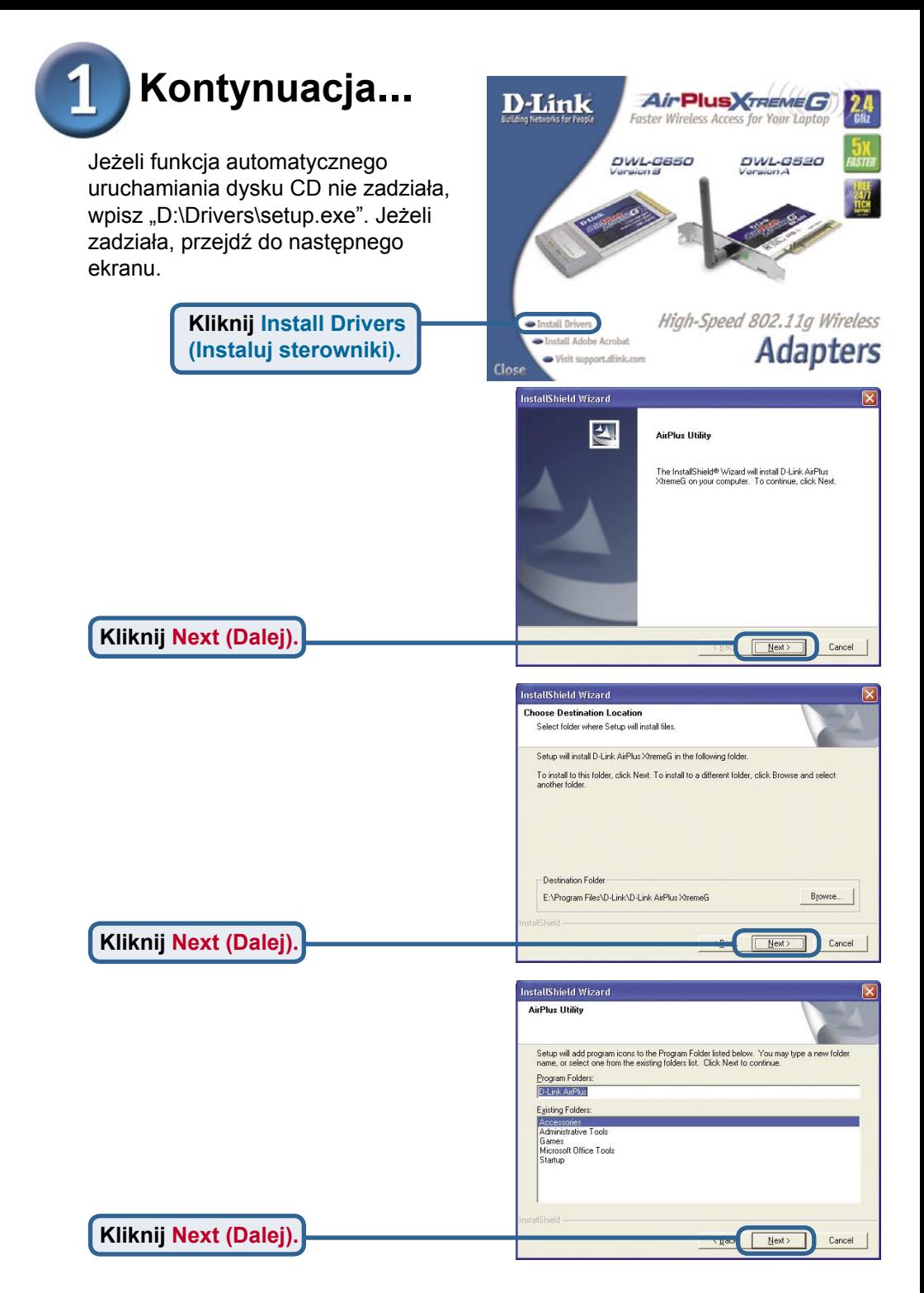

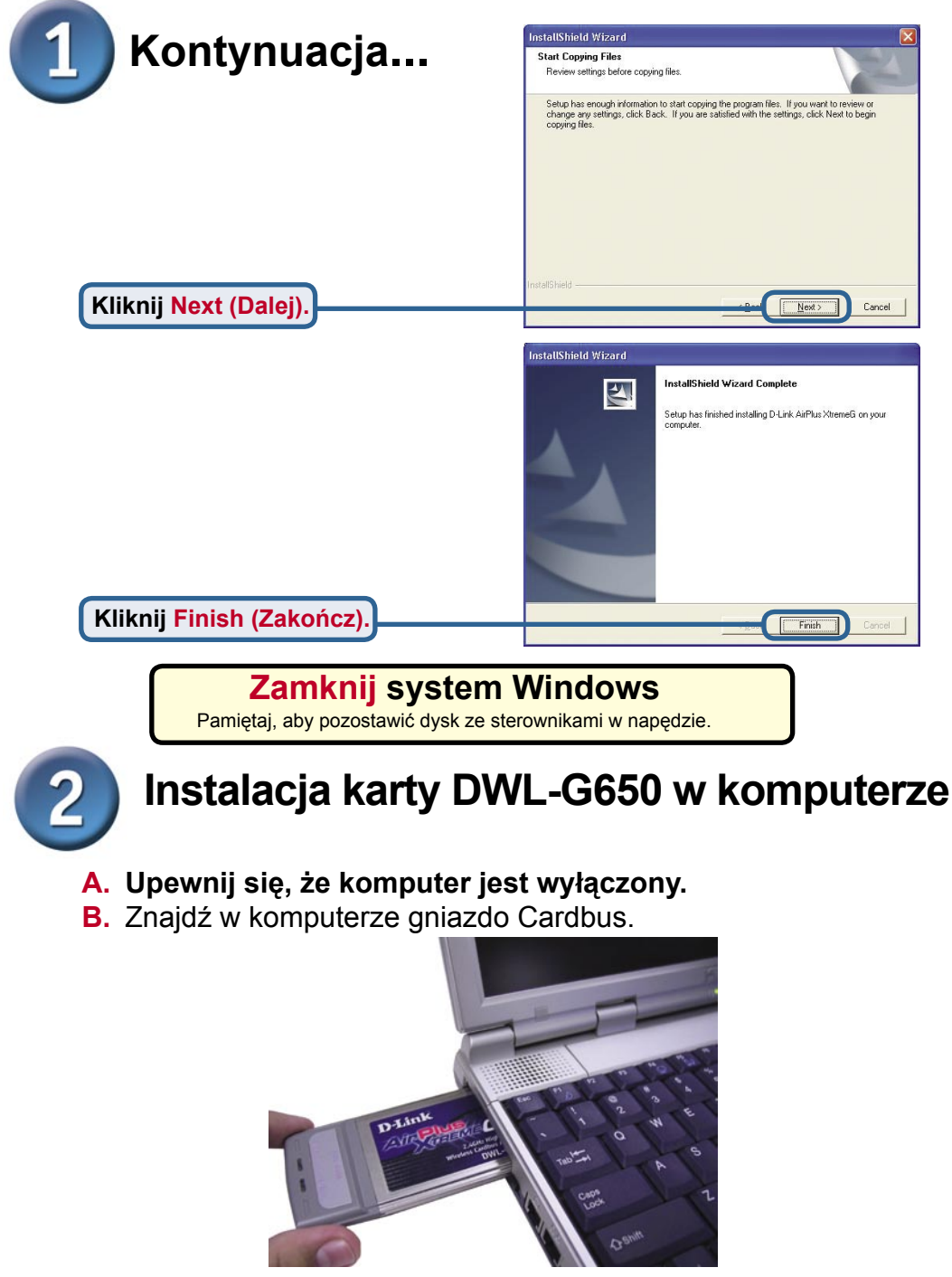

**C.** Delikatnie włóż kartę DWL-G650 w gniazdo Cardbus laptopa (patrz rysunek).

**Wskaźniki LED Link/Activity (Połączenie/Aktywność)** Kiedy komputer jest włączony. świeci wskazując, że karta DWL-G650 jest prawidłowo zainstalowana, a podczas przesyłania danych – miga.

**Złącze 32-bitowe** Złącze to pasuje do gniazda Cardbus komputera.

> **Antena** Umożliwia bezprzewodową łączność z sieciami 802.11b/g.

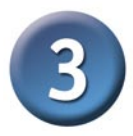

### **Zrestartuj komputer**

Po ponownym uruchomieniu komputera może wyświetlić się ekran kreatora **Znaleziono nowy sprzęt (Windows XP).**

> **Kliknij Finish (Zakończ), aby zakończyć instalację**.

**Wybierz Zainstaluj oprogramowanie automatycznie (zalecane)**

**Kliknij Next (Dalej).**

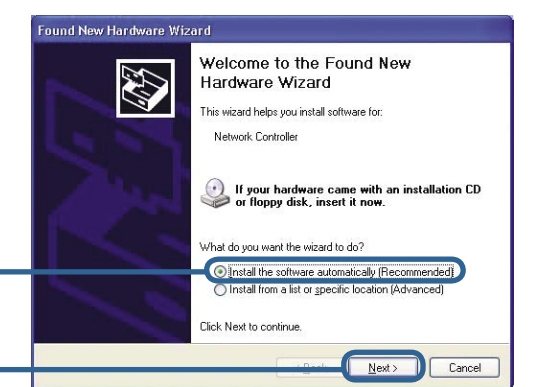

#### Found New Hardware Wizard

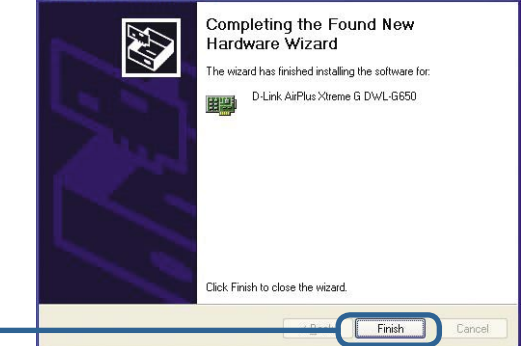

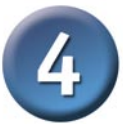

### **Instalacja została zakończona!**

Przy kontynuacji w systemie Windows XP, 2000, Me lub 98SE, automatycznie uruchomi się program konfiguracyjny karty D-Link AirExteme DWL-G650 i w zasobniku systemowym w prawym dolnym rogu ekranu pojawi się jego ikona. **Jeżeli ta ikona jest koloru ZIELONEGO, znaczy to, że instalacja karty DWL-G650 powiodła się, a komputer jest połączony z siecią bezprzewodową i jest gotowy do komunikowania się.**

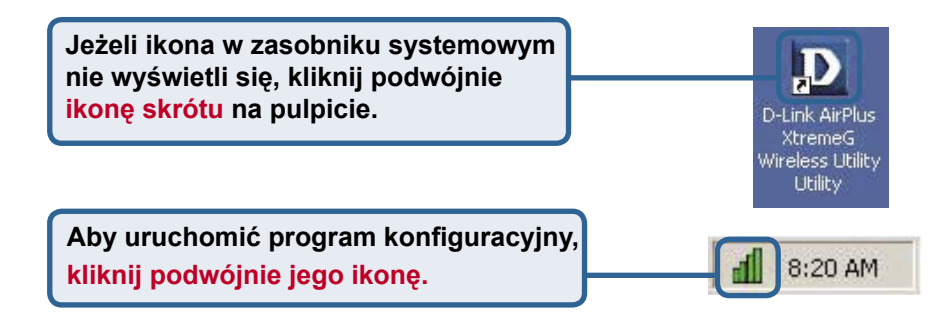

## **Dodatek**

**Wi-Fi Protected Access** (WPA) to standard Wi-Fi opracowany w celu poprawy funkcji zabezpieczających WEP. Technologia ta została zaprojektowana dla dotychczasowych produktów Wi-Fi wyposażonych w szyfrowanie WEP (jako programowe uaktualnienie dotychczas używanego sprzętu), ale ma w porównaniu z WEP dwa ulepszenia:

- **1)** poprawione szyfrowanie danych za pośrednictwem protokołu TKIP (*Temporal Key Integrity Protocol*)
- **2)** uwierzytelnianie użytkowników z użyciem protokołu EAP (Extensible Authentication Protocol) przy wykorzystaniu serwera RADIUS.

Należy pamiętać, że WPA jest standardem tymczasowym, używanym do czasu opracowania standardu IEEE 802.11i, który ma go zastąpić.

**WPA** - **Wi-Fi Protected Access** służy do autoryzacji i uwierzytelniania użytkowników sieci bezprzewodowej. WPA używa mocniejszych zabezpieczeń niż WEP i wykorzystuje klucz, który zmienia się w regularnych odstępach czasu. Tryb ten wymaga obecności w sieci serwera RADIUS.

Tryb **WPA-PSK - Pre-Shared Key** oznacza, że aby ustanowić połączenie, klient bezprzewodowy i ruter muszą mieć to samo wyrażenie hasłowe. W tym trybie nie jest wymagany serwer RADIUS.

#### **Dodatek (kontynuacja)**

Aby w systemie Windows XP móc korzystać z programu konfiguracyjnego dla karty AirPlus Xtreme G, wykonaj następujące czynności.

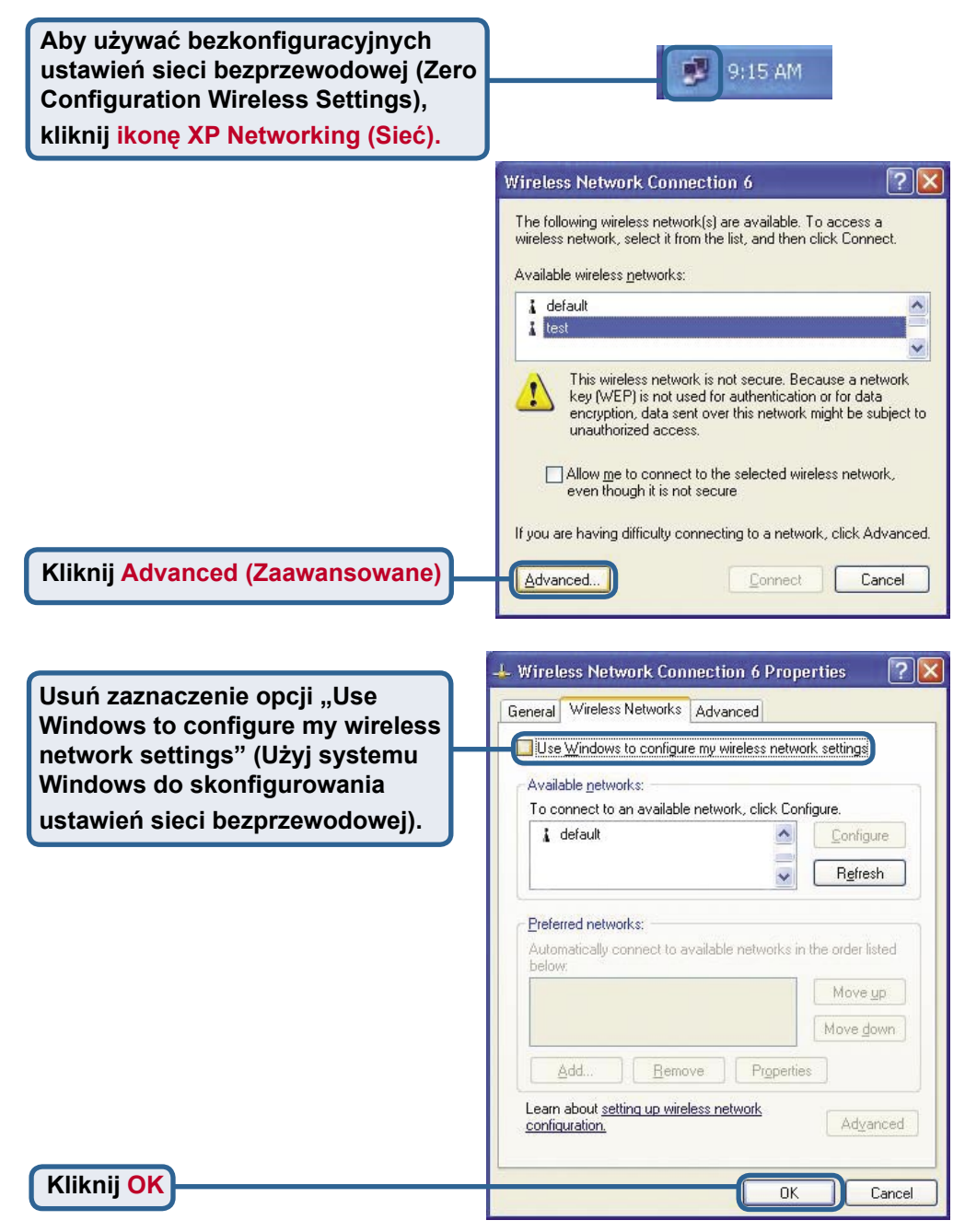

#### **Dodatek (kontynuacja)**

### **Używanie programu konfiguracyjnego**

**A. Status:** Wyświetla adres MAC punktu dostępowego połączonego z kartą DWL-G650.

**B. SSID:** Identyfikator zestawu usług, czyli nazwa przypisana danej sieci bezprzewodowej. Ustawienie fabryczne SSID to **default (domyślne)**.

**C. TxRate(Szybkość transmisji danych):** Ustawienie domyślne to Auto, co oznacza, że karta DWL-G650 automatycznie określa szybkość transmisji w zależności od odległości od punktu dostępowego.

 $\Box$  $\times$ 

#### **D** D-Link AirPlus Xtreme G Wireless Utility

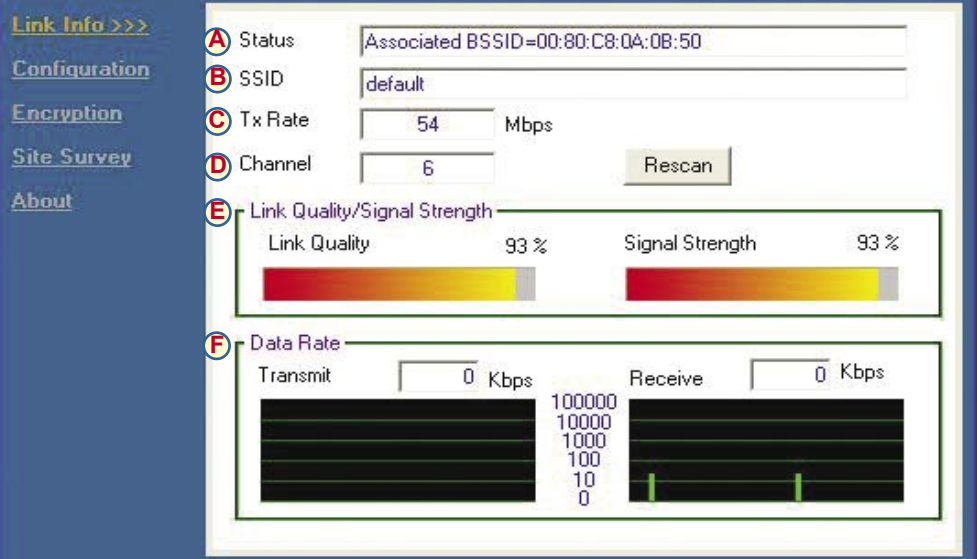

**D. Channel (Kanał):** Numer kanału transmisyjnego. Ustawienie domyślne to 6. Wyboru kanału dokonuje automatycznie karta DWL-G650.

#### **E. Link Quality / Signal Strength(Jakość połączenia**

**/ Moc sygnału):** Określa jakość połączenia bezprzewodowego karty DWL-G650 z punktem dostępowym. Moc sygnału dotyczy sygnału radiowego między punktem dostępowym a kartą DWL-G650. Wartość procentową odzwierciedla wykres paskowy.

**F. Data Rate (Szybkość przesyłania danych):** Graficznie przedstawia statystyki o szybkości wysyłania i odbierania danych.

#### **Dodatek (kontynuacja)**

**G. SSID:** Identyfikator zestawu usług, czyli nazwa przypisana danej sieci bezprzewodowej. Ustawienie fabryczne SSID to **default (domyślne)**. Tutaj należy wprowadzić SSID rutera bezprzewodowego lub punktu dostępowego.

**H. Wireless Mode (Tryb pracy bezprzewodowej):** Ustawienie fabryczne to tryb Infrastructure. Do połączeń równorzędnych używany jest tryb Ad-Hoc. **I. AdHoc Band (Pasmo Ad-Hoc):** Określa pasmo AD-Hoc używane przez sieć 802.11b/g w konfiguracji AD-Hoc.

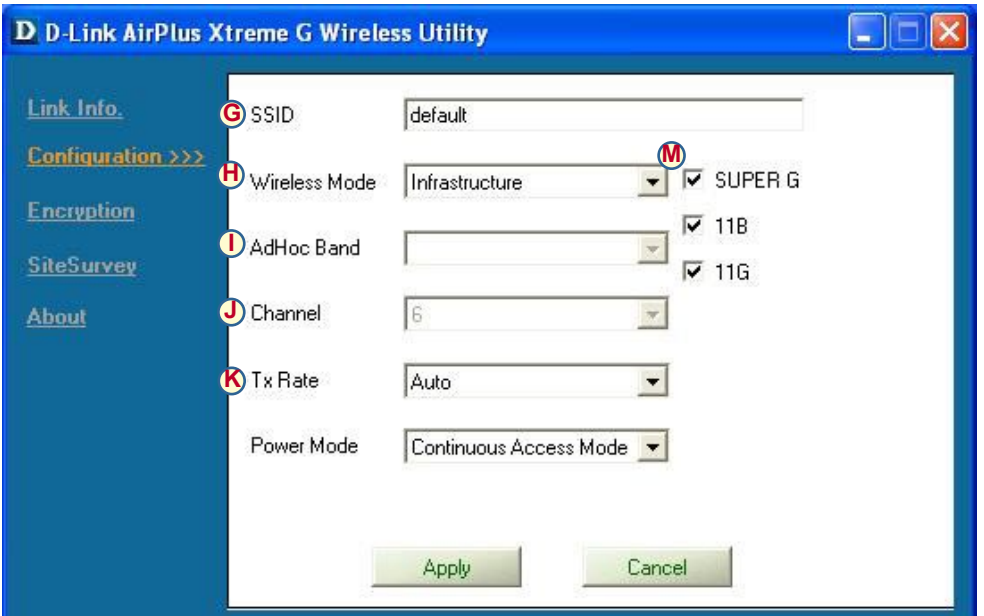

**J. Channel (Kanał):** Ustawienie domyślne to **6**. Wyboru kanału dokonuje automatycznie karta DWL-G650, w zależności od ustawienia kanału w punkcie dostępowym wybranym do połączenia. Zmiana ustawienia kanału jest możliwa tylko w trybie **Ad-Hoc**.

**K. TxRate (Szybkość transmisji danych):** Regulując szybkość transmisji można uzyskać najlepszą jakość sygnału możliwą w danym środowisku i zastosowaniu.

**M. Support Band (Pasmo pomocnicze):** Karta DWL-G650 z ustawieniami domyślnymi będzie skanować sieć 802.11b/g i połączy się z nią. W połączeniu z innymi produktami z serii D-Link AirPlus Xtreme G tryb SuperG zapewnia szybkość transmisji 108 Mb/s.

**L. Power Mode (Zarządzanie zasilaniem):** Ustawienie domyślne to **Continuous Access Mode** – Tryb stałego dostępu. **Continuous Access Mode** — w tym domyślnym trybie zużycie energii jest największe. Inne tryby to **Maximum Power Save** – Tryb maksymalnego oszczędzania, w którym zużycie energii jest najmniejsze, oraz **Power Save** – Tryb oszczędzania, w którym zużycie jest umiarkowane.

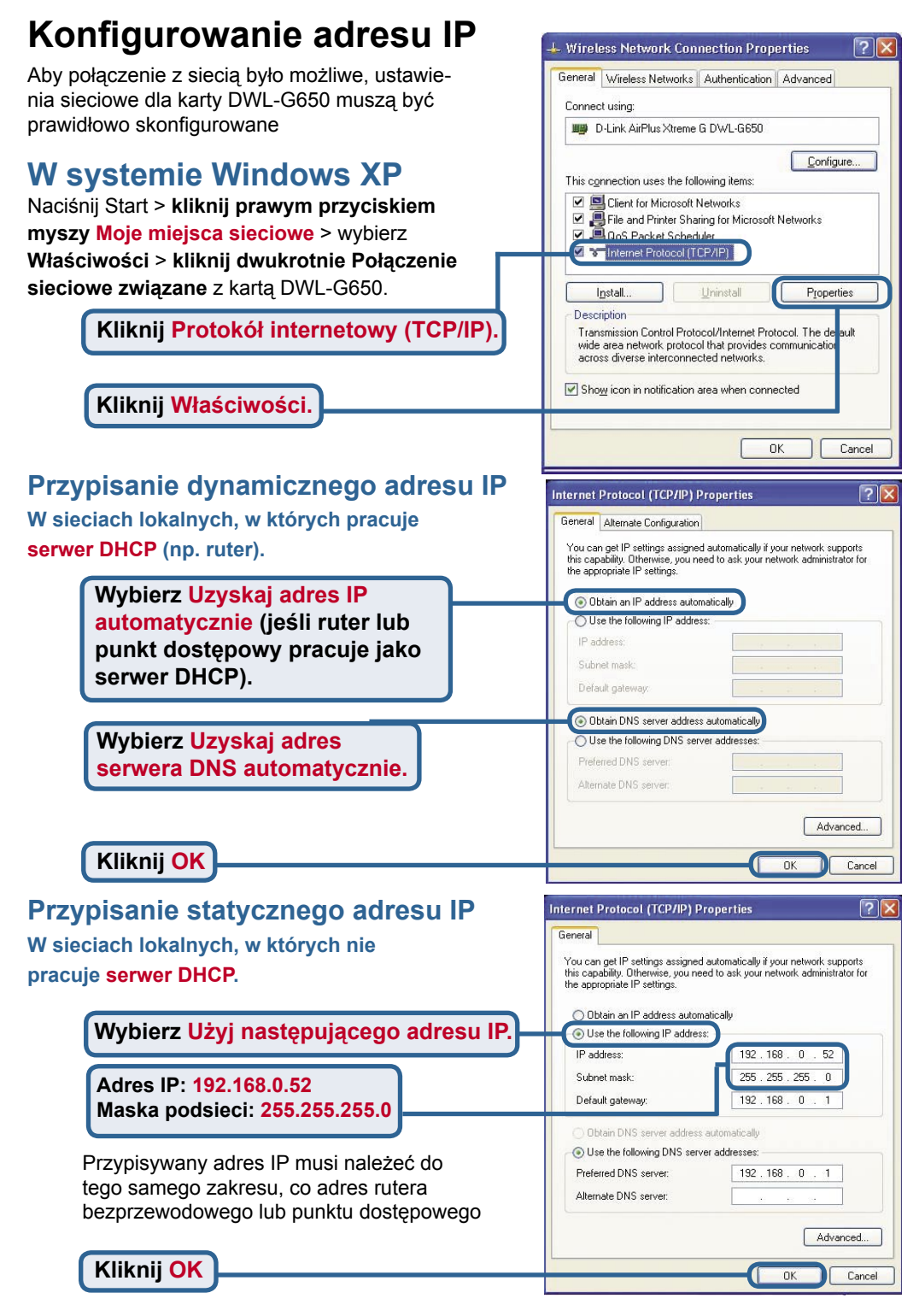

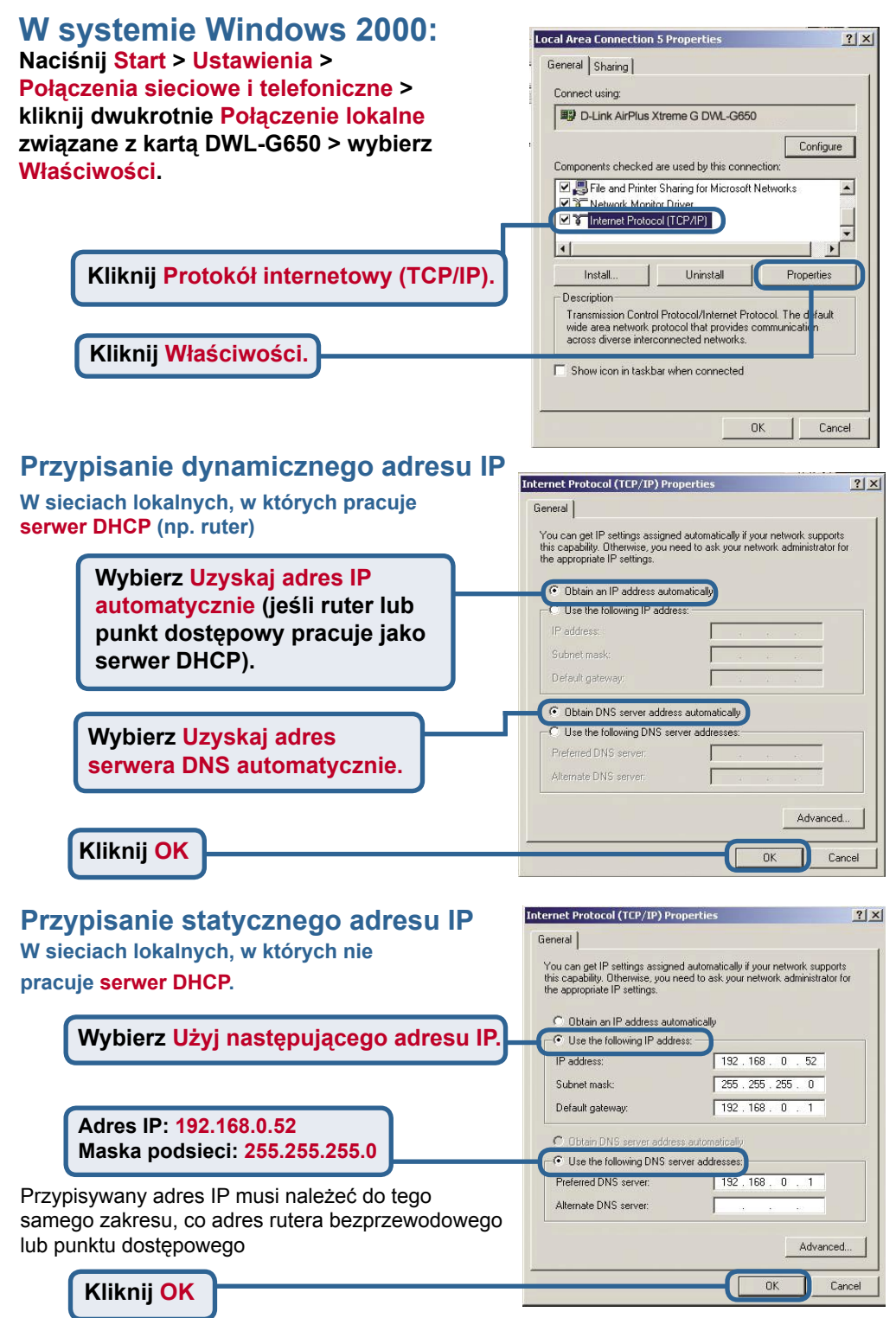

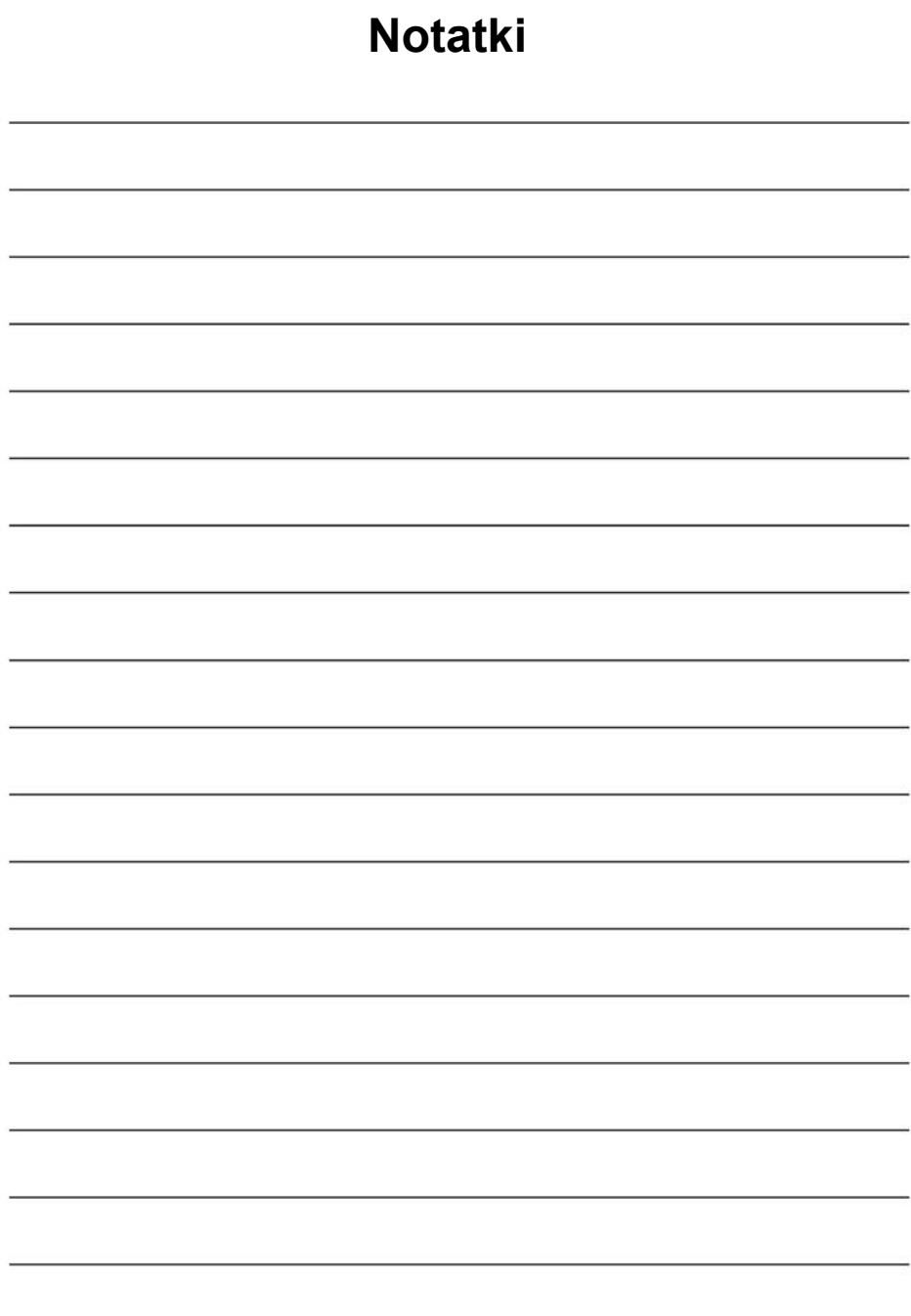

## **Pomoc techniczna**

Najnowsze wersje oprogramowania i dokumentacji użytkownika można znaleźć w serwisie internetowym firmy D-Link.

D-Link zapewnia bezpłatną pomoc techniczną klientom w Polsce w okresie gwarancyjnym produktu.

Klienci z Polski mogą się kontaktować z działem pomocy technicznej firmy D-Link za pośrednictwem Internetu lub telefonicznie.

**Telefoniczna pomoc techniczna firmy D-Link:** +49 (1805)-2787

**Pomoc techniczna firmy D-Link świadczona przez Internet:** URL: http://www.dlink.pl e-mail: pomoc\_techniczna@dlink.de

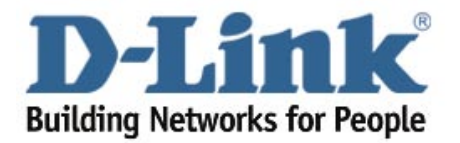